## REINSTALLING A NEW VERSION OF QENSH:

NOTE: You have to be in an account that has writing privileges into the C:\ drive.

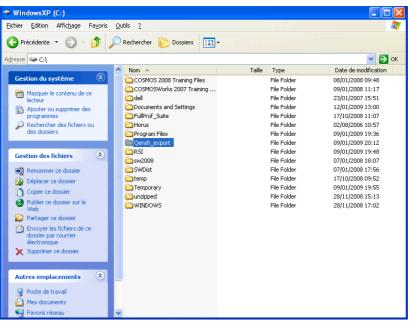

• In C:\ rename the folder "Qensh\_export" to "Qensh\_export\_old" (do NOT delete at this stage!)

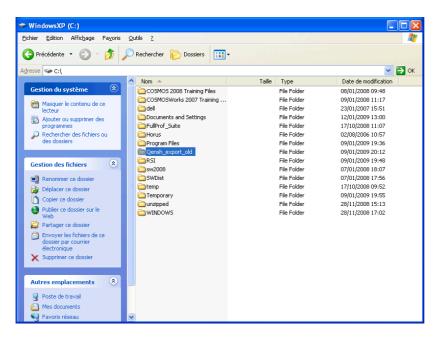

Go to the webpage on MIBEMOL (<a href="http://www-llb.cea.fr/en/Phocea/Page/index.php?id=21">http://www-llb.cea.fr/en/Phocea/Page/index.php?id=21</a>) and download the desired version of QENSH:

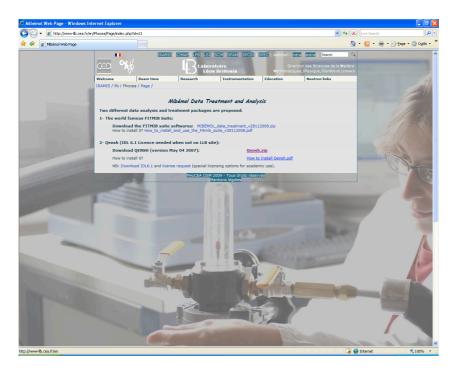

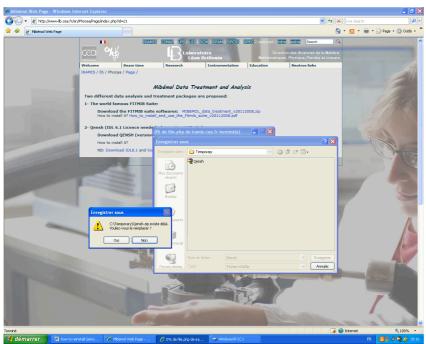

• Save the file "Qensh.zip" again in C:\Temporary overwriting the old .zip file from last Qensh installation

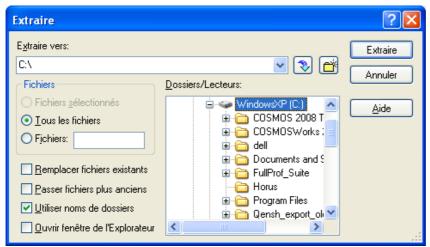

• Extract the downloaded .zip file into C:\, it shall form again a directory called "Qensh\_export"

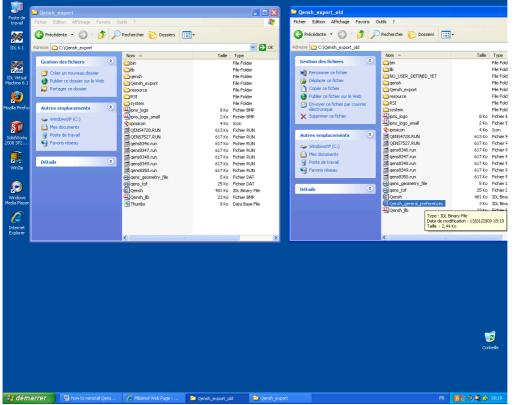

• IMPORTANT: copy the "Qensh\_gereral\_preferences" file from "Qensh\_export\_old" to "Qensh\_export" folder. This allows you to PRESERVE all the users that you might have created within Qensh.

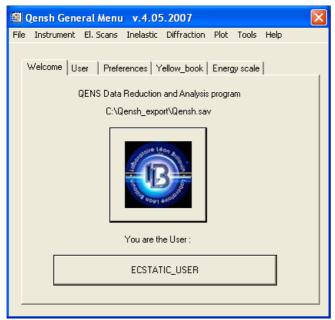

• No need to make any other changes, when you click on the QENSH short-cut on the Desktop, the above window should appear. The Header tells you again which version of Qensh you are using.

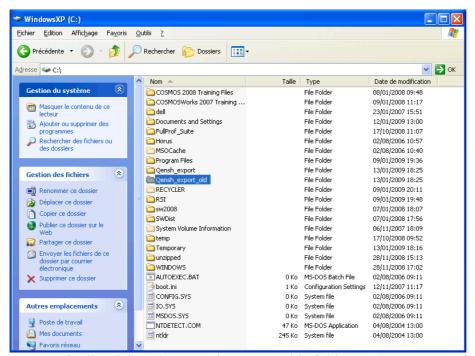

• Finally, delete the "Qensh export old" folder to clear up your disk.